# **Fun with LCD Graphics**

## **ECE 476 Advanced Embedded SystemsJake Glower - Lecture #13**

Please visit Bison Academy for correspondinglecture notes, homework sets, and solutions

### **Introduction**

 Once you get some graphics routines working, you can start using the graphics display to output information. This lecture goes over using theLCD display to

- Output text, such as the voltage or resistance attached to the Pi-Pico
- Display graphics, such as the x-y position of the joystick, and
- Do animation, such as a bouncing ball or a lunar lander game.

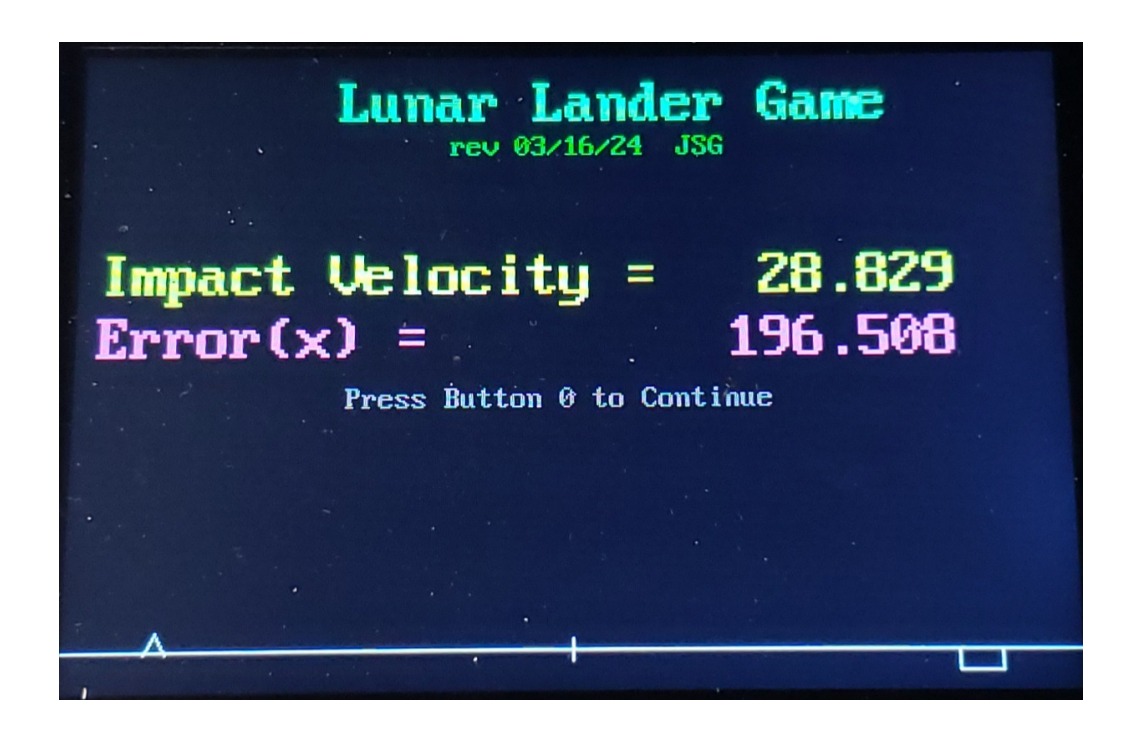

### **Volt Meter**

Turn your PIC into a volt meter

- $\cdot$  0V to 5V, or
- $\cdot$  -10V to +10V

### **Hardware: 0V to +5V**

- $A/D$  input =  $(0V, 3.3V)$
- Reduce the voltage using two resistors

$$
y = \left(\frac{3.3V}{5.0V}\right) x = 0.660x
$$

$$
y = \left(\frac{R_1}{R_1 + R_2}\right) x
$$

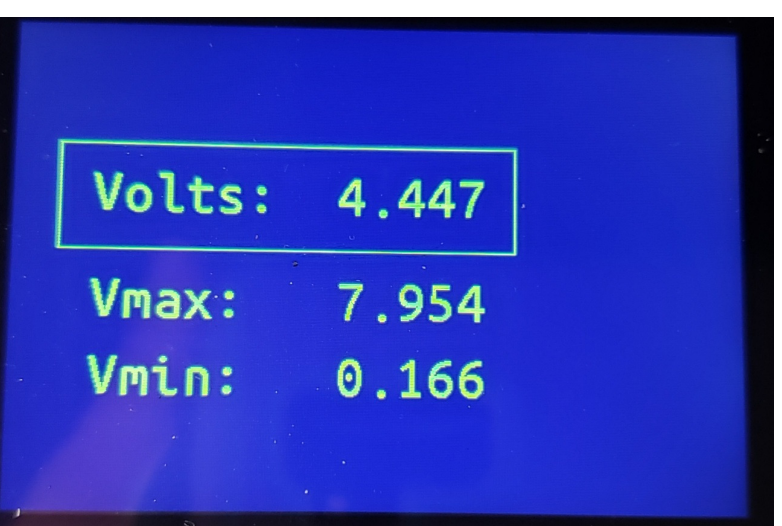

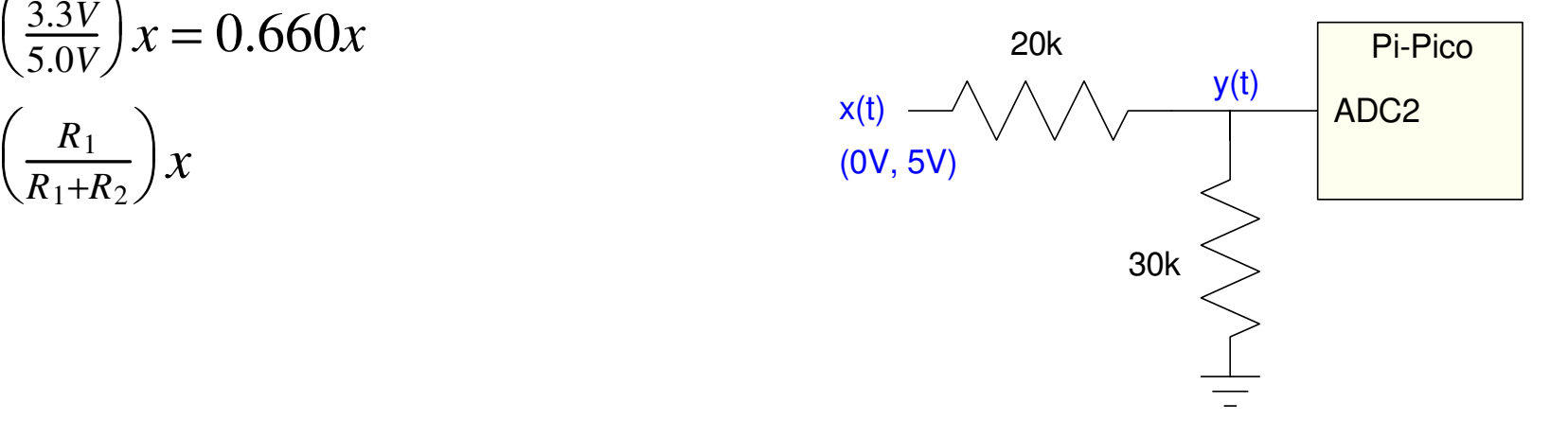

### **Hardware: -10V to +10V Inputs:**

• Output =  $0V$  to 3.3V

Use three resistors and a weighted average

$$
y = \left(\frac{3.3V}{20V}\right)x + 1.65
$$

If you have 0V and 3.3V available, rewrite as*y*= 0.165 *x*+ 0.5 (3.3*V*)

Adding a term times 0V to make the coefficients add up to 1.000*y*= 0.165 (*x*)+ 0.5 (3.3*V*)+ 0.335 (0*V*)

Pick your favorite resistor value, such as  $R = 5k$ .

The weighted average then has

$$
R_x = \frac{R}{0.165} = 30.3k \approx 30k
$$
  

$$
R_{3.3V} = \frac{R}{0.5} = 10k
$$
  

$$
R_{0V} = \frac{R}{0.335} = 14.9k \approx 15k
$$

The following circuit converts

- input (x):  $-10V$  to  $+10V$
- output (y): 0V to +3.3V

In software, the computed votlage is

$$
V_x = \left(\frac{20V}{65,535}\right) \cdot A/D - 10
$$

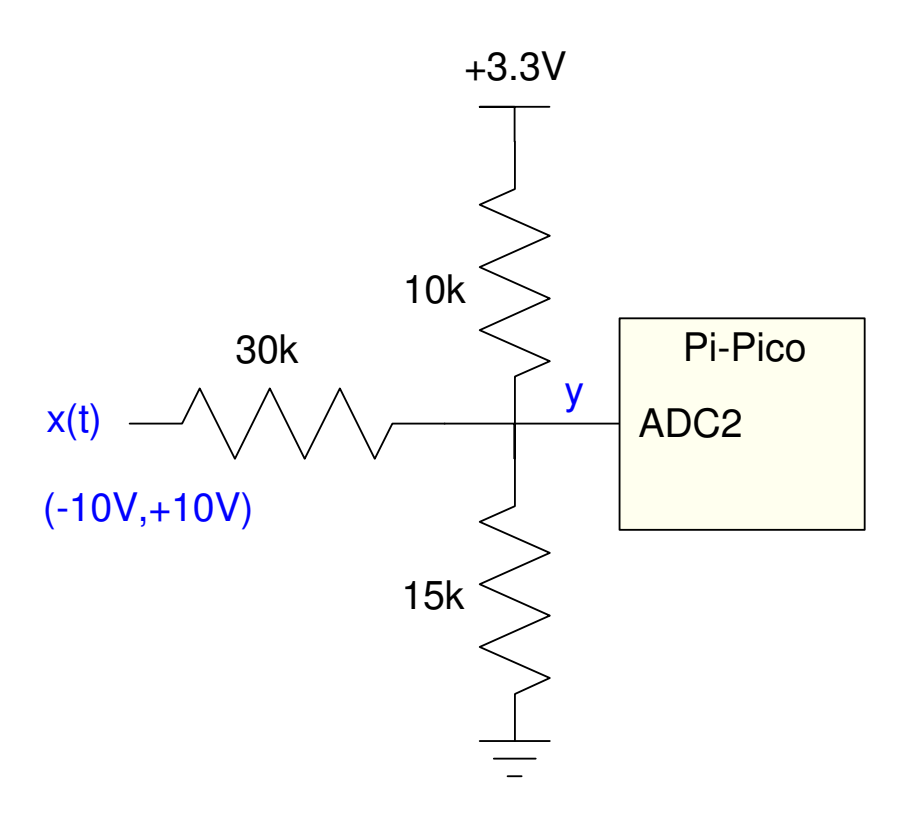

### **Code:**

Input =  $A/D$  channel 1

### LCD displays

- Voltage
	- $\cdot$  -10V to +10V
- max voltage
- min voltage
- Resolution  $= 4.9$ mV
	- $\cdot$  20V / 4096

```
import LCD_24x32 as LCD
from machine import ADC
from time import sleep_msa2d0 = machine.ADC(1)\text{Navy} = \text{LCD}.\text{RGB}(0, 0, 10)
Yellow = LCD.RGB(150,150,0)LCD.Init()
LCD.Clear(Navy)
LCD.Box(30, 80, 330, 150, Yellow)k = 20 / 65535Vmax = -999
Vmin = 999while(1):
a0 = a2d0.read_u16()Volt = k*a0 - 10
 if(Volt > Vmax): Vmax = Volt
 if(Volt < Vmin): Vmin = Volt
 LCD.Text4('Volts:', 50, 100, Yellow, Navy)
 LCD.Number4(Volt, 5, 3, 170, 100, Yellow, Navy) LCD.Text4('Vmax:', 50, 170, Yellow, Navy)
 LCD.Number4(Vmax, 5, 3, 170, 170, Yellow, Navy) LCD.Text4('Vmin:', 50, 220, Yellow, Navy)
 LCD.Number4(Vmin, 5, 3, 170, 220, Yellow, Navy) print(Volt)
 sleep_ms(200)
```
### **Ohm-Meter**

If you can measure voltage, you can measureresistance

Convert resistance to voltage

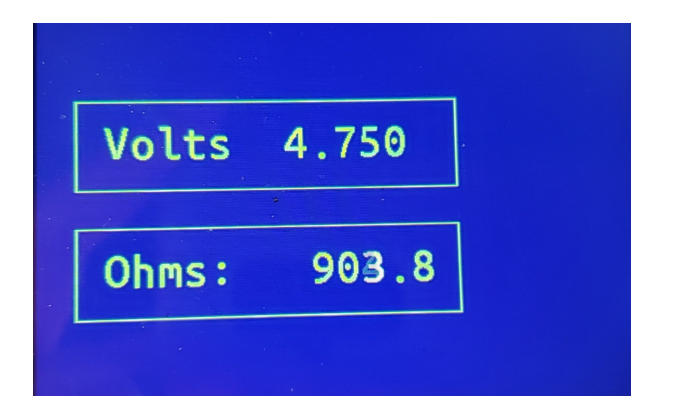

#### **Hardware:** A voltage divider works

$$
V = \left(\frac{R_1}{R_1 + R_2}\right)3.3V
$$
  

$$
R_1 = \left(\frac{V}{3.3 - V}\right)R_2
$$
  

$$
R_1 = \left(\frac{a_0}{65535 - a_0}\right)R_2
$$

 $a0 = raw A/D reading$ .

Best sensitivity when  $R1 = R2$ .

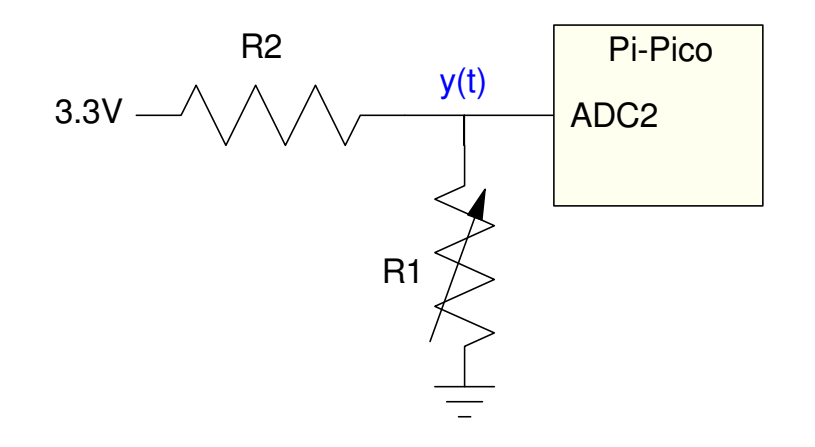

### **Software**

- Volt Meter &
- Ohm-Meter

 $Resolution = 1 Ohm$ 

•  $R1 = R2 = 1k$ 

#### **# Ohm Meter** import LCD\_24x32 as LCDfrom machine import ADC from time import sleep\_ms $a2d0 = machine.ADC(1)$  $Navy = LCD \cdot RGB(0, 0, 10)$  Yellow = LCD.RGB(150,150,0)LCD.Init() LCD.Clear(Navy) LCD.Box(30, 80, 330, 150, Yellow) LCD.Box(30, 180, 330, 250, Yellow) $k = 3.3 / 65535$ while(1): $a0 = a2d0.read_u16()$ Volt =  $k \times a0$  Ohms = a0 / (65535 - a0) \* 1000.0 LCD.Text4('Volts:', 50, 100, Yellow, Navy) LCD.Number4(Volt, 5, 3, 150, 100, Yellow, Navy) LCD.Text4('Ohms:', 50, 200, Yellow, Navy) LCD.Number4(Ohms, 6, 1, 150, 200, Yellow, Navy) print(Volt, Ohms)sleep\_ms(200)

## **Oscilloscope**

Display

- y axis: voltage
- x axis: time

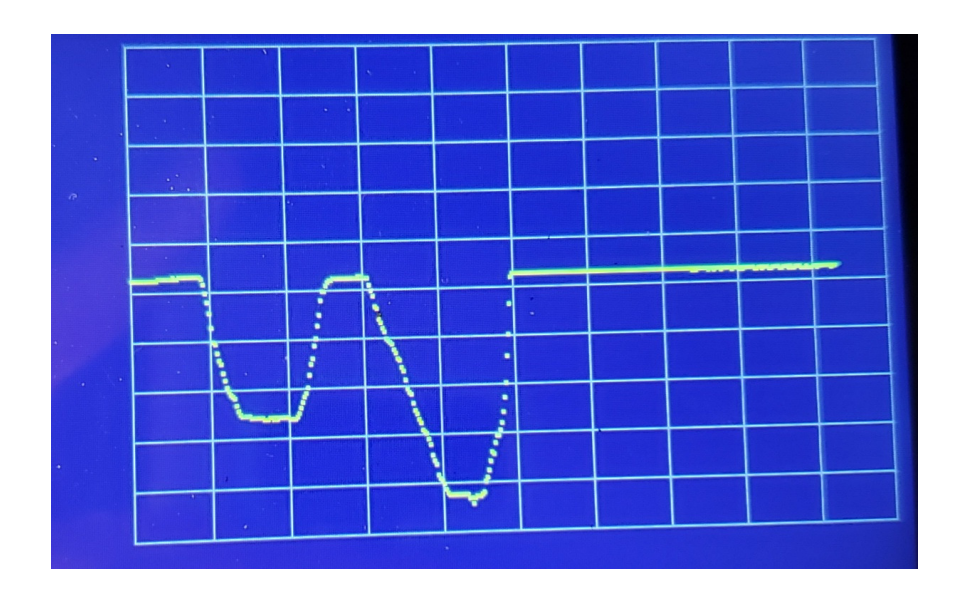

#### **Hardware: -10V to +10V:**

- $0 = -10V$
- $65535 = +10V$

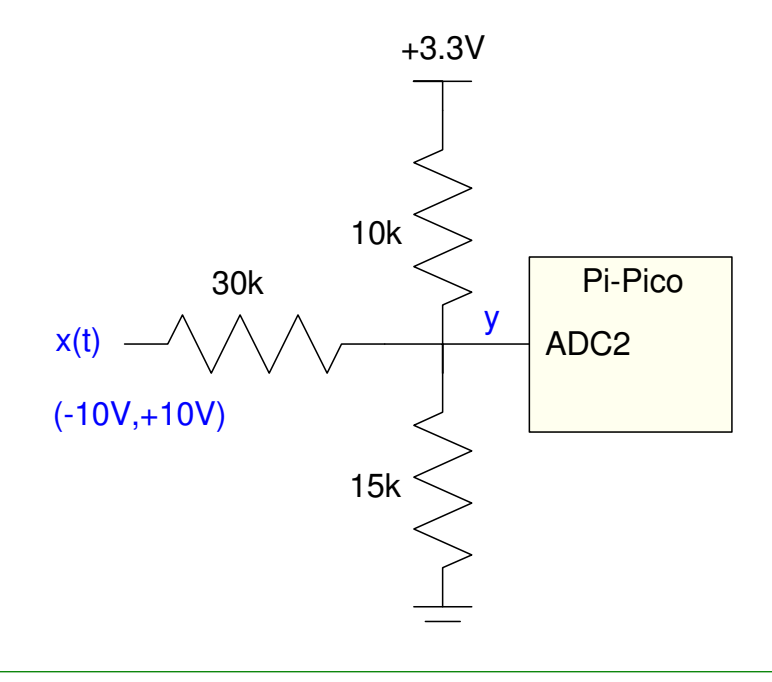

**Software:** One trick to speed up the program execution time is at eachtime-point,

- Erase the previous voltage at that time and
- Draw in the newly measured voltage

To do this, an a 421x1 array of values is stored (the y-coordinate of thepixel). When updating the display at time-point x,

- The previous value of  $y(x)$  is set to the background color, and
- The current value of  $y(x)$  is set to yellow

This speeds up program execution - although it also means you're erasingthe grid lines over time.

#### **Software:**Set up a  $421x1$  array (y) Each sample  $= 10$ ms  $Y =$ voltage • Ymin to Ymax  $\cdot$  10 to 280 At each time point• erase the last point • Pixel in Navy draw the current point• in yellow import LCD from machine import ADC from time import sleep\_ms $a2d0 = machine.ADC(1)$  $\texttt{Navy}$  = LCD.RGB(0,0,10) Yellow = LCD.RGB(150,150,0)Grey = LCD.RGB(50,50,50) $Xmin = 50$  Xmax = 470 Ymin = 10 Ymax = 280 dX = (Xmax - Xmin)/10 dY = (Ymax - Ymin)/10LCD.Init() LCD.Clear(Navy) for i in range(0,11): LCD.Line(Xmin, int(Ymin+i\*dY), Xmax, int(Ymin+i\*dY), Grey) LCD.Line(int(Xmin+i\*dX), Ymin, int(Xmin+i\*dX), Ymax, Grey) $Y = \lceil$  for i in range(Xmin, Xmax+1): Y.append(0) $k = (Ymax - Ymin) / 65535$  $X = Xmin$  $i = 0$ while(1):  $a0 = a2d0.read_u16()$ LCD.Pixel2(int(X), int(Y[i]), Navy)  $Y[i] = k*a0 + Ymin$  LCD.Pixel2(int(X), int(Y[i]), Yellow) $X + = 1$  $i + = 1$  if(X > Xmax): $X = X$ min

 $i = 0$ 

sleep\_ms(10)

### **Joystick X&Y**

Display the (x,y) position of the joystick

• Display X and Y on the LCD

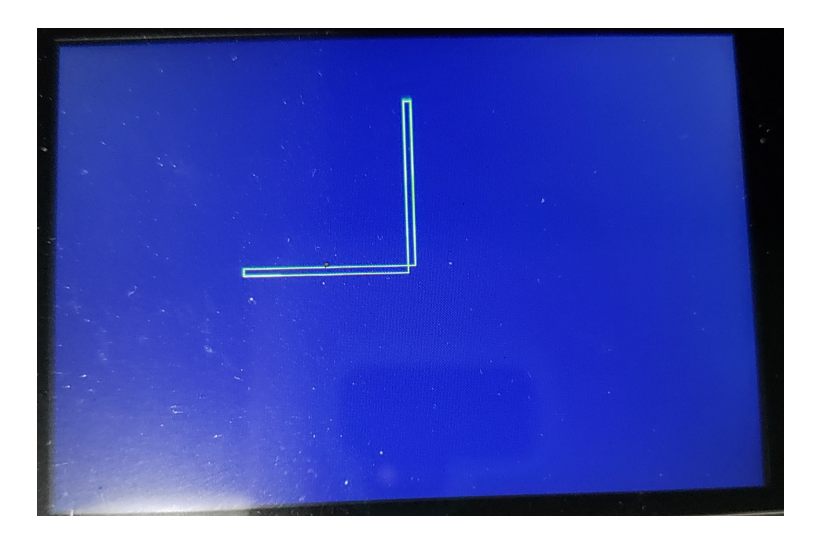

#### Hardware:

- Nothing needs to be added
- XY joystick part of Pi-Pico Breadboard
- AN0: left-right motion
	- $\cdot$  0V to 3.3V
- AN1: up-down motion
	- $\cdot$  0V to 3.3V

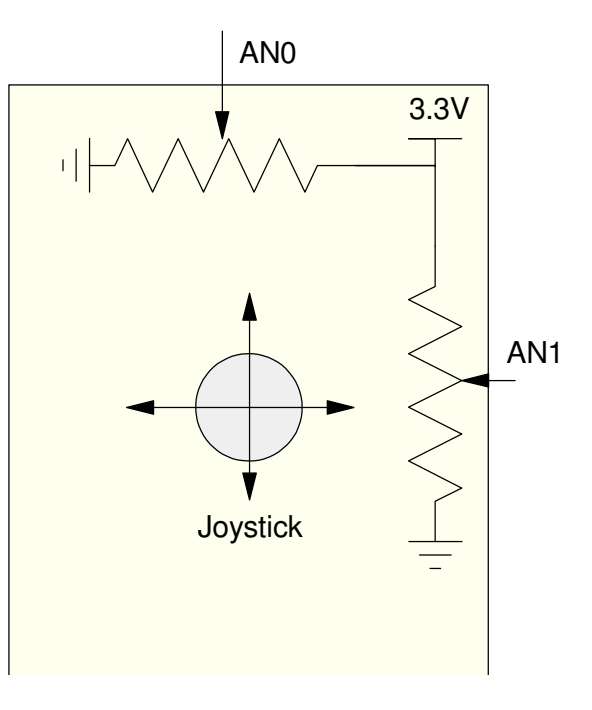

### **Software:**

On startup, record X and Y

interprits these as the neutral position

#### Every 20ms (main loop)

- Read X and Y
- Erase the old box
	- $\cdot$  color = navy
- Draw new box to X & Y
	- $\cdot$  color = yellow
- horizontal and vertical to speed up code

```
# Joystick Positionimport LCDfrom machine import ADC
from time import sleep_msa2d0 = machine.ADC(0)
a2d1 = machine.ADC(1)\text{Navy} = \text{LCD}.\text{RGB}(0, 0, 10)
Yellow = LCD.RGB(150,150,0)Grey = LCD.RGB(50, 50, 50)LCD.Init()
LCD.Clear(Navy)k = 300 / 65535
x0 = a2d0.read_u16()
y0 = a2d1.read_u16()x = 0
y = 0
while(1):a0 = a2d0.read_u16()al = a2d1.read_u16()
 LCD.Box(240,160,240+x,165,Navy)
 LCD.Box(240,160,245,160+y,Navy)x = int((a0 - x0) *k)y = -int((a1 - y0) *k)
 LCD.Box(240,160,240+x,165,Yellow)
 LCD.Box(240,160,245,160+y,Yellow)sleep ms(20)
```
## **Bouncing Ball**

Simulate a ball bouncing around thedisplay

#### **Software**:

• Actually a fairly involved program.

Acceleration is

- 0 in the x-direction
- -9.8 m/s2 in the y-direction (gravity)

Every 0.1 second (dt), update velocity and position

 $\dot{x}(t) = \int \ddot{x}(t) \cdot dt$  $x(t) = \int \dot{x}(t) \cdot dt$ 

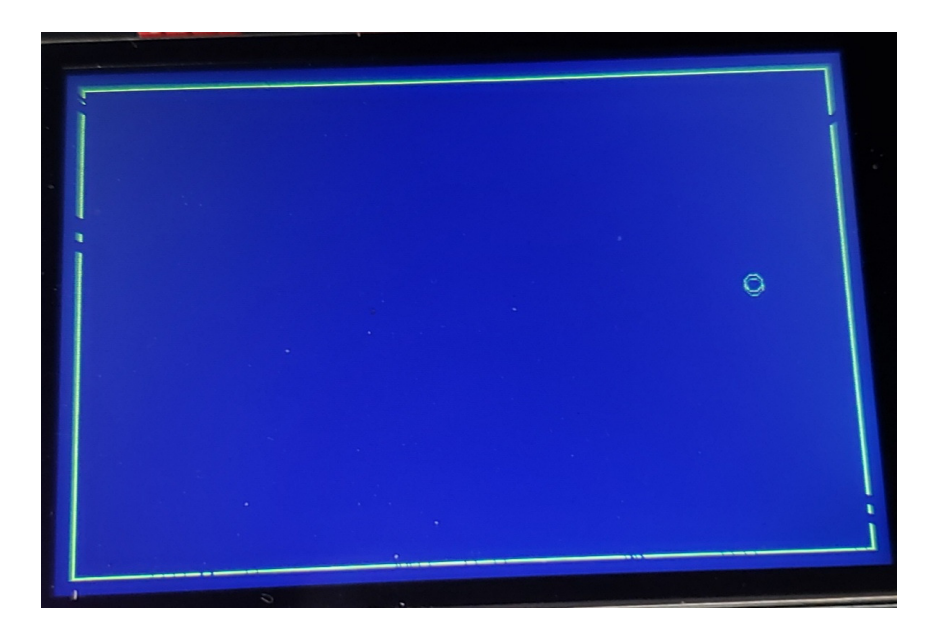

### **Code**

not the entire program

### Use Euler integration

- Simple
- Works

### When you hit a wall

- Bounce back
- (change sign of velocity)

```
import LCD
from time import sleep_ms:while(1):
ddy = -9.8ddx = 0 dy += ddy*dt
 dx += ddx*dty \neq = dy * dt
 x += dx*dtif(x+r > Xmax):
dx = -abs(dx)if(x-r < Xmin):
dx = abs(dx)if(y+r > Ymax):

 dy = -abs(dy)if(y-r < Ymin):

 dy = abs(dy) LCD.Circle(zx, 320-zy, r, Navy)ZX = X
 zy = y
 LCD.Circle(x, 320-y, r, Yellow) sleep_ms(10)
```
:

### **Lunar Lander Game**

Recreate the acade game

Goal:

- Land on the target on the planet
- With minimal velocity
	- In the X direction
	- in the Y direction
- The XY joystick controls the thrust
	- Neutral position  $=$  no thrust
	- Can apply in the X and Y directions

### Note: The arcade game also had limited fuel

• Not incorporated in the game

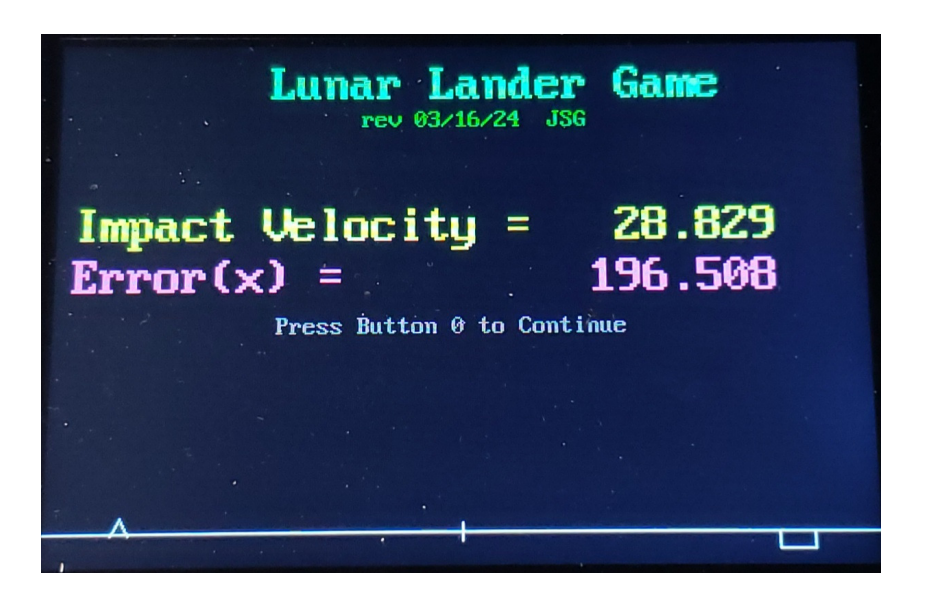

### **Software**

The input is thrust

- acceleration set by the joystick
- L/R: thrust in the x direction.
	- proportional to joystick position.
- U/D: thrust in the y direction
	- Also proportional to position

### Gravity pulls you down

 $\cdot$  2.35 m/s2 on the moon

#### Game stops when you hit

•  $y < 0$ 

**# Lunar Lander**

::

> ::

```
while(y > 0):
f x = a2d0 \text{.read\_u16()} / 2000 - x0fy = a2d1.read_u16() / 2000 - y0ddx = fxddy = fy - 2.35LCD.Lander(x, 300-y, Navy)x = x + dx * dt
 y = y + dy*dtdx = dx + ddx * dt
 dy = dy + ddy*dt LCD.Lander(x,300-y,White) LCD.Box(400,300,420,bx,Navy)
 LCD.Box(422,300,442,by,Navy)by = int(300-fy*10)bx = int(300-fx*10)LCD.Box(400,300,420,bx,White)
LCD.Box(422,300,442,by,White)
        time.sleep(0.01) LCD.Text2('Impact',10,100,Yellow, Navy)
```
### **Software (cont'd)**

#### Euler integration is used

- Simple
- Works

#### Every 10ms

- Clear the last lander position and
- Clear the last thrust XY display
	- $\cdot$  color = navy
- Redraw these in white
	- faster than redrawing the whole display

```
# Lunar Lander
```
::

:

```
while(y > 0):
f x = a2d0 \text{.read\_u16()} / 2000 - x0fy = a2d1.read_u16() / 2000 - y0ddx = fxddy = fy - 2.35LCD.Lander(x, 300-y, Navy)
      x = x + dx * dt
 y = y + dy*dtdx = dx + ddx * dt
 dy = dy + ddy*dt LCD.Lander(x,300-y,White) LCD.Box(400,300,420,bx,Navy)
 LCD.Box(422,300,442,by,Navy)by = int(300-fy*10)bx = int(300-fx*10)LCD.Box(400,300,420,bx,White)
LCD.Box(422,300,442,by,White)
        time.sleep(0.01) LCD.Text2('Impact',10,100,Yellow, Navy) :
```
## **Summary**

 Once you have a graphics display, getting information out is pretty easy, andthe results look good. There are limitations on the graphics display,however:

- It takes about 100ms to clear the entire display. This causes flicker and slowsdown the entire program if you keep clearing and redrawing images.
- Text can be output but the prettier and larger fonts take up a lot of programmemory and are slow to output.
- Graphics can be output but horizontal and vertical lines are a lot faster toupdate than diagonal lines.
- It's usually faster to erase part of an image (redraw using the background color)than to clear the entire display.